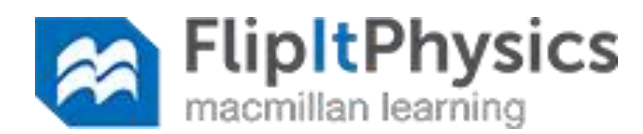

# **GRC Physics 221 with Keith Clay**

### **Welcome to Physics 221!**

**READ THIS ENTIRE DOCUMENT! ESPECIALLY PAGE 2! If you make a mistake on the material on page 2, the mistake will follow you through Physics 221, 222, and 223. It is a hassle.**

**Text: FlipIt Physics Mechanics, Gary Gladding, Mats Selen, and Tim Stelzer, W.H. Freeman & Co** Our textbook for Physics 221 will be FlipIt Physics Mechanics and the online support materials. You are not required to buy the paper book but most students prefer to have it. You are *required* to have access to the online materials. This guide explains how to get access.

### *FlipIt Physics* **includes 5 components. You will be graded on** *completion* **of #1, #2, & #3 (not #4):**

- 1. Online PreLectures (animated lessons, completed *before lecture*)
- 2. Online CheckPoints (completed before lecture)
- 3. Online homework exercises
- 4. Printed textbooks (reference, problems) [optional but most students use them]

### **To access FlipIt Physics: Go to [www.flipitphysics.com](http://www.smartphysics.com/) and create a FlipIt Physics account:**

- 1. Go to Flipitphysics.com. Locate and select "Get access to FlipIt Physics > Students"
- 2. Begin the process of registering for the site. Enter your email address (your institutional email address) and select "No, this is my first time using FlipIt Physics".
- 3. Click "Register"

screen.

4. Complete the form (name, email address, password) and click "Create Account."

5. Verify your email by following the instructions on the

- smartPhysics **Register for smartPhysics.com** My e-mail address is: Do you already have a smartPhysics.com account? . No, this is my first time using smartPhysics. I have an account, but I forgot my Yes, my password is: Register
- 6. If needed, the tech support number is 1-800-936-6899 or email techsupport@bfwpub.com

#### **You MAY need to purchase access or redeem an access code.**

- If you purchased a printed access card in the bookstore, scratch off the code in the inside of the access card and enter it into the field on the screen.
- If you wish to purchase access online, choose that option on the screen. Complete the billing and credit card information. Save your confirmation screen.

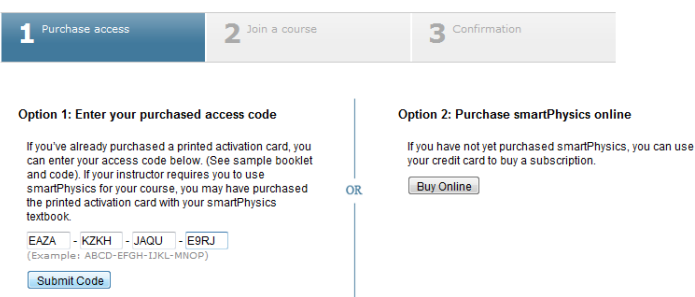

## **Once you buy access to FlipIt Physics, you will need to get access to** *your class***! See the next page for instructions on how to do this!**

**You need to join the correct class so that you can get assignments and get credit for your work. Click "Join Course" and enter Course Access Key:** 

- **Your course access key is AM221KCf19 if you are in the 10:00 AM class (section F)**
- **Your course access key is PM221KCf19 if you are in the 1:30 PM class (section D)**

**Next you will need to enter your login name. THIS IS IMPORTANT! You cannot simply invent a name or use a nickname. You must enter your registered name for this class as it is known by the GRC registration computer system.**

- **Your login name is "YOURLASTNAME YOURFIRSTNAME".**
- **You may add a name at the end: "YOURLASTNAME YOURFIRSTNAME NICKNAME"**
- **Example: Your name is** *Robert Johnson* **and the GRC registration computer lists you as** *Johnson Robert***. Then you must enter your login name is** *Johnson Robert***.**
- **Example: Your name is** *Xiaoqian Ma* **but you want to be called "***Lily Ma***." The GRC computer system lists your name as** *Ma Xiaoqian***. Then you must enter your login name as** *Ma Xiaoqian* **but you may enter your login name as** *Ma Xiaoqian Lily* **if you like.**
- **Example: Your name used to be** *Rebecca Garcia* **but you have changed your name and you go by**  *Rebecca Suarez* **now. The computer still lists your name as** *Garcia Rebecca***. Your login name still has to be "***Garcia Rebecca***." But you may use "***Garcia Rebecca Suarez***" if you like.**
- **Example: Your name is** *Nguyen Vinh Cho* **but you go by** *Van***. The computer lists you as** *Cho Ngueyn Vinh***. Your login name has to be "***Cho Nguyen***" (but you may use "***Cho Nguyen Vinh***" or "***Cho Nguyen Van***" if you like).**
- **This will not change what I call you! If your name is Alan and you want to be called Jason or Louise, that's fine, but** *you need to enter your GRCC registration name in FlipIt Physics.*